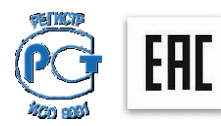

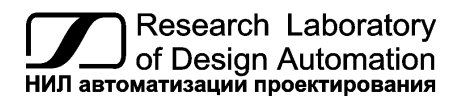

# **НИЛ АП, пер. Биржевой спуск, 8, Таганрог, 347900, тел.: (495) 26-66-700, e-mail: info@reallab.ru, [www.reallab.ru](http://www.reallab.ru/)**

# **Техническое описание и руководство по эксплуатации**

Цифровой датчик температуры воздуха

# **Модель NL-1S011, NL-1S111**

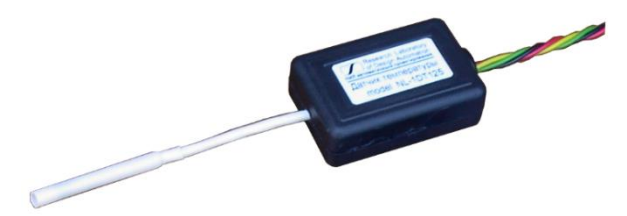

# **1. Общее описание**

Цифровой датчик температуры NL-1S011 (NL-1S111) выполняется на основе цифрового сенсора температуры DS18B20 фирмы Dallas.

Функции опроса датчиков, преобразования аналоговых сигналов в цифровую форму и передачи данных по интерфейсу RS–485 выполняет контроллер ATMEGA8L.

# **2. Область применения**

- метеорология;
- теплицы;
- системы климат-контроля.

# **3. Основные свойства**

- диапазон измерения  $-50 + 125$  °C;
- погрешность по температуре  $\pm 0.5$  °C (в интервале -10... +85 °C);
- погрешность по температуре  $\pm 2$  °C (в интервале -55…-10 °C; +85…+125 °C).

### **4. Комплект поставки**

- цифровой датчик температуры;
- инструкция по эксплуатации.

# **5. Функциональная схема**

Цифровой датчик температуры воздуха состоит из интегрального чувствительного элемента (сенсора температуры), стабилизатора напряжения и контроллера со встроенным 10-разрядным АЦП.

Сенсор температуры, калибруется изготовителем.

Подключается датчик в соответствии с маркировкой выводов, приведенной в таблице 1.

Таблица 1. Маркировкой выводов

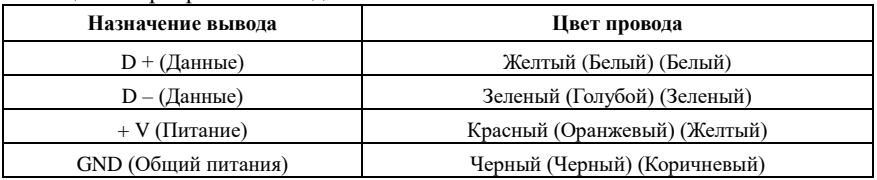

## **6. Регистрация параметров**

Цифровой датчик температуры воздуха подключается к COM-порту компьютера через любой преобразователь интерфейса RS-485 / RS-232 или к USB порту через преобразователь USB / RS-485. Данные с датчика можно получить, используя программу NLConfig или NLOPC, если работать в протоколе DCON, или используя программу Modbus tester (или аналогичную), если работать в протоколе Modbus RTU. Так же датчик может быть подключен к любому ПЛК, имеющему порт RS-485, и поддерживающему один из протоколов DCON или Modbus RTU. Несколько датчиков могут быть подключены в общую сеть RS-485. При этом каждому должен быть присвоен свой индивидуальный адрес.

# **7. Применение режима INIT**

Этот режим используется в случае, когда пользователь забыл ранее установленные параметры конфигурации датчика. В режиме INIT обмен всегда осуществляется по протоколу DCON, устанавливается адрес FF00, скорость обмена 9600 бит/с. Для перехода в режим INIT необходимо выполнить следующие действия:

- выключить питание датчика;
- аккуратно вскрыть корпус датчика;
- установить джампер на средние (3 и 4) выводы 6-контанктного разъема печатной платы;
- включить питание датчика.

Далее необходимо установить новые параметры конфигурации. Установленные в режиме INIT параметры вступят в силу после извлечения джампера и сброса питания датчика.

Для выполнения сброса параметров датчика в заводские установки необходимо перейти в режим "INIT" и выполнить команду ^RESET. При этом ЭППЗУ датчика будет полностью перезаписано. В этом случае датчик полностью вернет заводские установки всех параметров. С заводскими параметрами датчик начнет работать после отключения вывода "INIT" и перезапуска питания датчика.

# **8. Протоколы обмена**

Датчик выполняет циклический опрос сенсора температуры, сохраняя прочитанные данные в оперативной памяти. Далее, информация может быть прочитана из датчика по одному из протоколов DCON или Modbus RTU. Выбор протокола осуществляется специальной командой переключения протоколов.

# **9. Подготовка к работе**

Осуществите подключение датчика к источнику питания и шине RS-485 согласно таблице 1.

При первичном запуске датчика необходимо провести его инициализацию (выбор протокола, установку адреса и скорости обмена). Датчик поставляется с

установленными параметрами:

- протокол обмена DCON (для NL-1S011);
- протокол обмена MODBUS (для NL-1S111);
- адрес 0001;
- скорость обмена 9600 бит/с.

При необходимости можно изменить данные настройки используя, к примеру, терминальный режим программы-конфигуратора NLConfig.

### **9.1. Описание протокола DCON**

В описании команд будут встречаться следующие обозначения:

(cr) – признак окончания команды (в качестве признака используется символ возврата каретки ASCII код 0Dh). В конфигураторе NLConfig данный символ не отображается, однако при использовании стороннего программного обеспечения его необходимо учитывать;

! - признак успешного выполнения команды;

? - признак ошибки. Данная команда не может быть выполнена. Возможно, допущена синтаксическая ошибка или указанная в команде величина превышает допустимое значение. За данным символом всегда следует адрес ответившего датчика.

Ниже перечислены команды управления датчиком по интерфейсу RS-485.

#### *Команда сброса модуля в заводские настройки.*

**Команда:** ^RESET(cr)

**Ответ:** !RESET\_OK(cr)

## **9.2. Разрешение конфигурирования датчика**

Данная команда оставлена для совместимости с предыдущими версиями датчиков и не оказывает никакого влияния на работу.

**^EAAAAV(cr)**, где:

^ - символ идентификации команды;

E - символ идентификации команды;

AAAA – адрес датчика;

V – признак запрещения/разрешения конфигурирования (0-запрещено/1-разрешено).

#### **Ответ:** !AAAA(cr)

где: AAAA – адрес датчика.

#### **9.3. Установка скорости обмена по интерфейсу RS-485**

Данная команда позволяет установить скорость обмена по протоколу DCON.

#### **^LAAAACC(cr)**, где:

- ^ символ идентификации команды;
- L символ идентификации команды;

AAAA – адрес датчика;

CC – код скорости обмена в соответствии с таблицей 2.

Таблица 2. Коды скоростей обмена

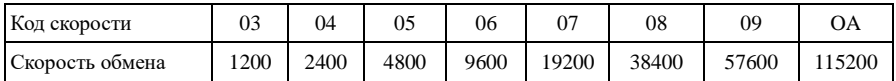

**Ответ:** !AAAA(cr)**,** где: AAAA – адрес датчика.

Изменения вступают в силу после сброса питания датчика.

### **9.4. Чтение имени датчика**

Данная команда позволяет прочитать имя датчика.

**^MAAAA(cr),** где:

^ - символ идентификации команды;

M - символ идентификации команды;

AAAA – адрес датчика.

**Ответ:** ! 0001NL30ML0101(cr), где:

AAAA – адрес датчика;

NL30ML – имя датчика.

0101- служебная информация

### **9.5. Запуск измерения**

Данная команда оставлена для совместимости с предыдущими версиями датчиков и не оказывает никакого влияния на работу.

**^PAAAA(cr),** где:

^ - символ идентификации команды;

P - символ идентификации команды;

AAAA – адрес датчика;

**Ответ:** !AAAA(cr)**,** где: AAAA – адрес датчика;

#### **9.6. Установка протокола обмена**

Данная команда позволяет установить один из протоколов обмена DCON или Modbus RTU. Изменения вступают в силу после сброса питания датчика.

#### **^QAAAAV(cr),** где:

^ - символ идентификации команды;

Q - символ идентификации команды;

AAAA – адрес датчика;

V – протокол обмена (0-DCON / 1 Modbus RTU).

**Ответ:** !AAAA**,** где: AAAA – адрес датчика.

### **9.6. Чтение данных с сенсоров**

Данная команда позволяет прочитать температуру.

#### **^RAAAA(cr)** или **^TAAAA(cr)**, где:

^ - символ идентификации команды;

R или T - символ идентификации команды;

AAAA – адрес датчика;

**Ответ:** !AAAATTTT(cr)**,** где:

AAAA – адрес датчика.

TTTT – температура;

#### **9.7. Установка адреса датчика**

Данная команда позволяет установить адрес датчика в сети RS-485.

#### **^SAAAANNNNBC(cr**), где:

^ - символ идентификации команды;

S - символ идентификации команды;

AAAA – старый адрес датчика;

NNNN – новый адрес датчика;

B – оставлено для совместимости и должно быть равно нулю;

C - оставлено для совместимости и должно быть равно нулю.

**Ответ:** !NNNN(cr)**,** где: NNNN – вновь установленный адрес датчика.

Все последующие команды, будут отрабатываться по новому адресу.

### **9.8. Чтение версии ПО**

Данная команда позволяет прочитать дату последней редакции ПО.

**^VAAAA(cr),** где:

- ^ символ идентификации команды;
- V символ идентификации команды;

AAAA – адрес датчика;

**Ответ:** !AAAA27.01.22(cr), где:

AAAA – адрес датчика;

27.01.22– дата последней редакции ПО

### **9.9. Описание протокола Modbus RTU**

Список команд протокола Modbus RTU представ-лен в таблице 3.

Таблица 3. Список команд протокола Modbus RTU

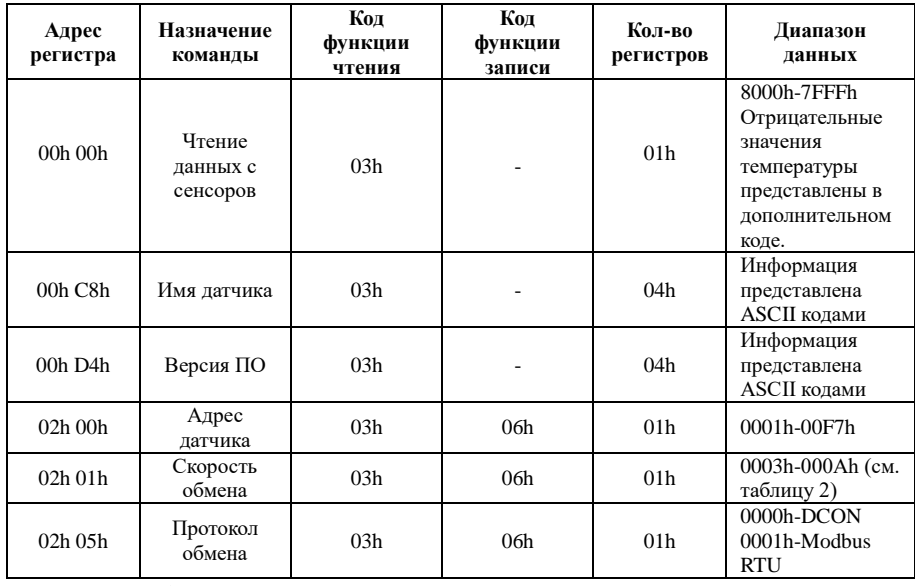

Примечания к таблице.

1. Температура представлена в дополнительном коде и умножена на масштабный коэффициент равный 10, т.е. реальное значение температуры будет в десять раз меньше.

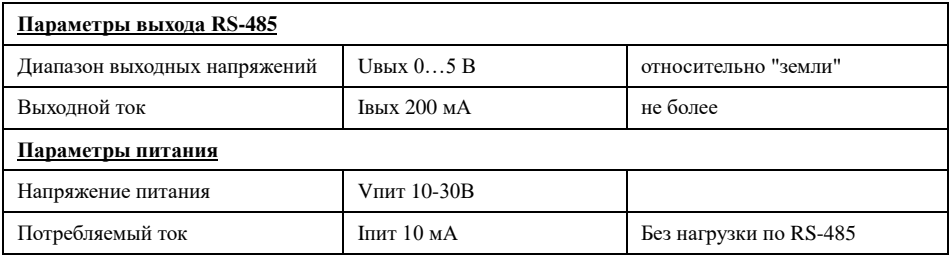

Примечания к таблице.

1. Величина данного параметра не контролируется, но гарантируется разработчиком.

# **10. Предельные режимы**

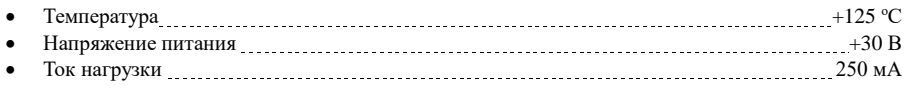

Примечание.

1. Предельные режимы не могут быть использованы для нормального функционирования прибора. Они показывают только границы, выход за которые может вывести прибор из строя или привести к резкому снижению надежности.

2. Конденсация влаги на приборе при хранении и эксплуатации не допускается.

# **11. Гарантия изготовителя**

НИЛ АП гарантирует бесплатную замену неисправных приборов в течение 18 месяцев со дня продажи при условии отсутствия видимых механических повреждений, и соблюдения условий эксплуатации.

#### **В случае выявления неисправности или некорректной работы прибора, Пользователь должен:**

- связаться с техподдержкой по тел. (495) 26-66-700 или по e-mail: [support@reallab.ru](mailto:support@reallab.ru) и изложить при каких условиях и в чём конкретно проявилась неисправность или некорректная работа прибора;

- воспользоваться рекомендациями службы техподдержки;

- если Пользователю рекомендовано отправить прибор Изготовителю для замены или ремонта, то необходимо связаться с менеджером по тел. (495) 26-66-700 или по e-mail: [info@reallab.ru](mailto:info@rlda.ru) для уточнения способа доставки, а при необходимости и о встречной поставке;

- при отправке прибора Пользователь должен приложить к нему:

а) паспорт или сканированную копию паспорта на прибор;

б) описание, при каких условиях и в чём конкретно проявилась неисправность или некорректная работа прибора;

в) телефон исполнителя для связи;

#### **На приборы, присланные без выполнения этих пунктов, гарантия не распространяется.**

По истечении гарантийного срока НИЛ автоматизации выполняет ремонт в соответствии с прейскурантом, действующих на момент оформления заказа на ремонт. Доставка изделий для ремонта выполняется по почте или курьером. При пересылке почтой прибор должен быть помещен в упаковку Изготовителя или эквивалентную ей по стойкости к механическим воздействиям, имеющим место во время пересылки.

Доставка прибора в адрес Изготовителя для выполнения гарантийных обязательств осуществляется силами и за счёт Пользователя.

Доставка прибора после гарантийного обслуживания в адрес Пользователя осуществляется:

- за счёт Изготовителя – путём отправки груза с помощью почтового оператора «Почта России» (кроме Экспресс-доставки EMS);

- за счёт Пользователя – с помощью служб Экспресс доставки.

# **11. Сведения о сертификации**

Модуль включен в декларацию соответствия требованиям:

- ТР ТС 004/2011 «О безопасности низковольтного оборудования»
- ТР ТС 020/2011 «Электромагнитная совместимость технических средств»

За номером ЕАЭС N RU Д-RU.PA01.B.34970/22, срок действия до 23.01.2027

## **12. Техника безопасности**

Изделие с **Зав. №** согласно ГОСТ 25861-83 (СТ СЭВ 3743 82) относится к приборам, которые питаются безопасным сверхнизким напряжением и не требует специальной защиты персонала от случайного соприкосновения с токоведущими частями.

Штамп ОТК

# **НИЛ АП • пер. Биржевой спуск, 8 • Таганрог • 347900 Tел. (495) 26-66-700 e-mail: info@reallab.ru • [http://www.reallab.ru](http://www.reallab.ru/)**